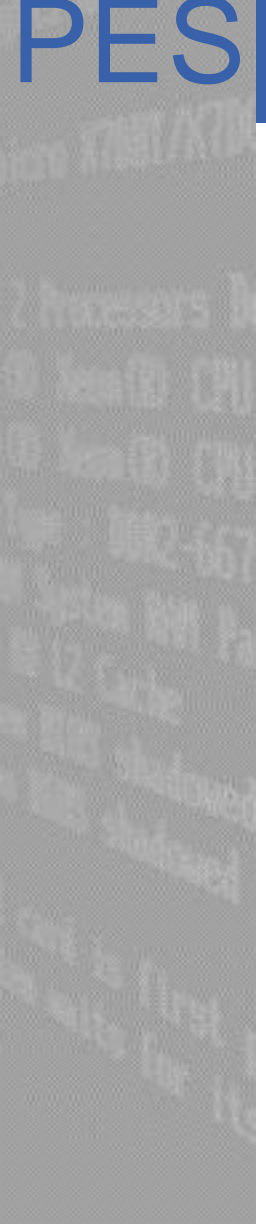

CERN IT Department CH-1211 Geneva 23 Switzerland **www.cern.ch/it**

#### Platform & Engineering Services

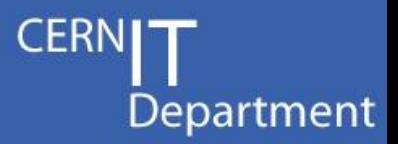

## **AI How to: System Update and Additional Software**

Vítor Gouveia, [vitor.gouveia@cern.ch](mailto:vitor.gouveia@cern.ch)

IT-PES-PS

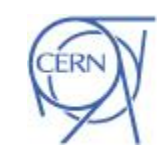

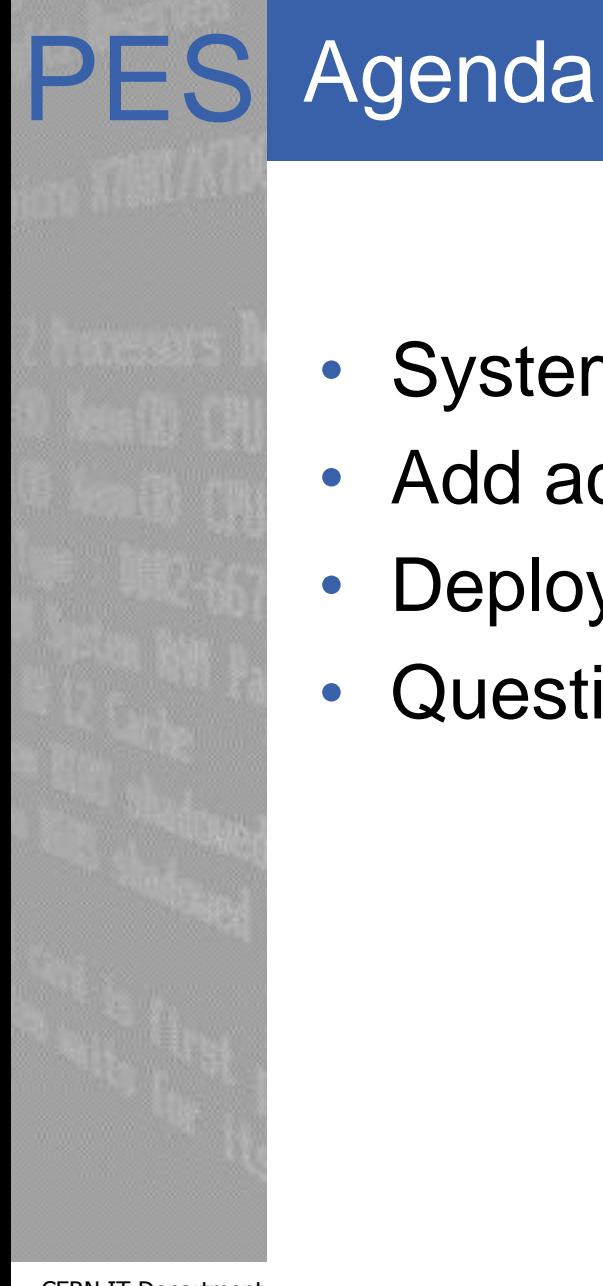

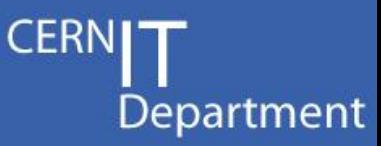

- System update for AI
- Add additional repositories
- Deploy additional software
- Questions??

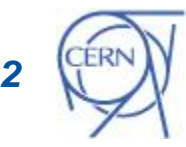

# PES System update for AI

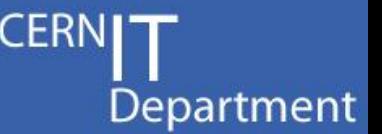

Quattor way

Typical process:

1. Update osdateversion in CDB for a cluster

2. Run spma on each node (typically with wassh) – this actually updates the RPMs. Trigger a reboot if necessary.

3. Spma is also run automatically when a node reboots

• AI way (SLC6 only)

Puppet typically will not update packages by itself. A specific module provides the following process:

- 1. Update **hiera** variable **os\_repos\_repository\_date**
- 2. A daily cron job will update the RPMs
- 3. If the VM needs a reboot (new kernel), this has to be done manually

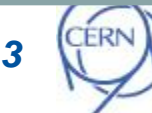

#### PES System update for AI - OSREPOS

osrepos:

- puppet module for repository control
- one of the default modules of the AI
	- Installed before the **base** module
- install the repositories **SLC**, **EPEL** and **AI**
- two different behaviours according with the version of the OS (SLC6 or SLC5)
- On **slc6** machines the system is **keep up to date** with the **osrepos**
- On **slc5** machines the system needs **manual intervention** to be updated

CERN IT Department CH-1211 Geneva 23 Switzerland **www.cern.ch/it**

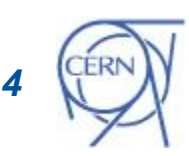

Department

- yum distro-sync
	- synchronizes the installed package set with the latest packages available, this is done by either obsoleting, upgrading or downgrading as appropriate.
- cronjob **repos\_sync**:
	- installed and executed once per day.
	- during the execution of the **distro\_sync.sh** script:
		- yum distro-sync is executed
		- log file: **/var/log/distro\_sync.log**

CERN IT Department CH-1211 Geneva 23 Switzerland **www.cern.ch/it**

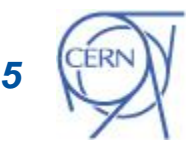

Department

- Linuxsoft provides daily snapshots of the CERN SLC and EPEL repositories.
	- http://linuxsoft.cern.ch/internal/yumsnapshot/yyyymmdd/...
- How do we use them ?
	- Hiera variable **osrepos\_repository\_date**

#### • **osrepos\_repository\_date** values:

- osrepos\_repository\_date not set (**default value**)
	- **the official CERN SLC and EPEL repositories will be used**
	- **very latest updates from SLC and EPEL repos will always be installed**
- snapshot date
	- format (yyyy-mm-dd)
- integer X
	- The snapshot used will be the one that is X days before the current day

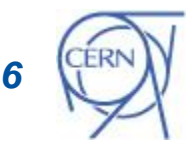

Department

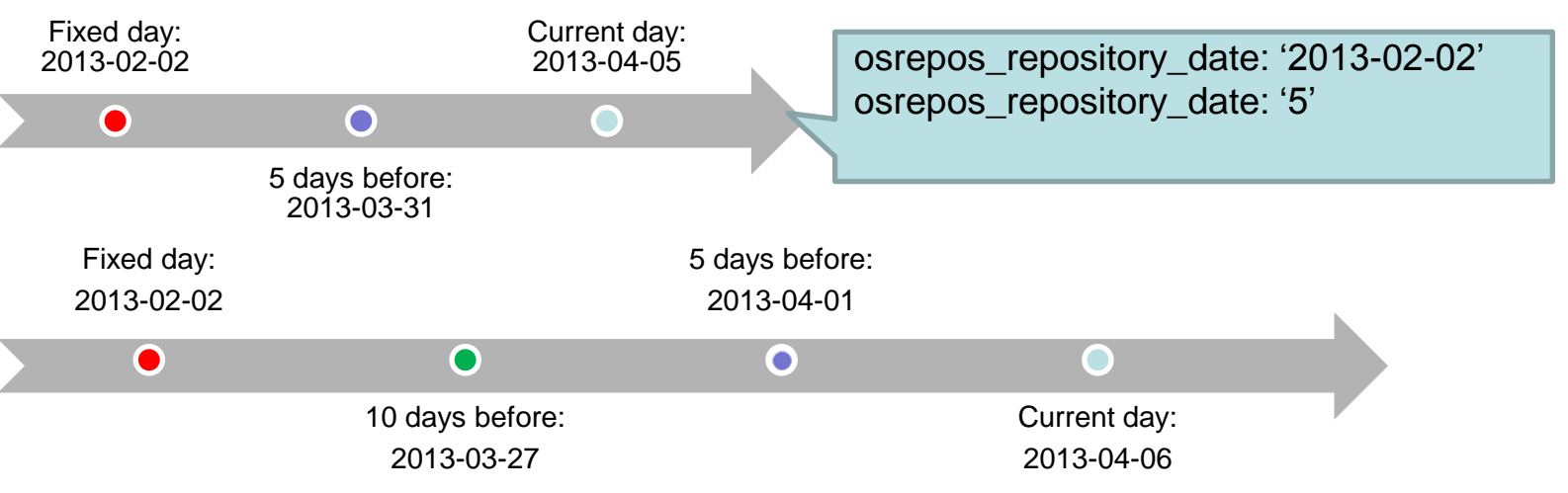

- Useful hiera variables:
	- osrepos\_sync\_exclude\_packages
		- list of package to be exclude of the synchronization

#### – osrepos\_sync\_include\_packages

• list of packages to synchronize, if this is not set all packages are synchronized.

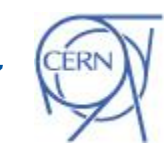

Department

*7*

- SLC5 does not have the command yum distrosync <sup>⊙</sup>
- If you want to update a node
	- You need to do it **manually**
		- e.g. **yum update**

 the latest updates from the installed repositories will be installed

• At the moment, **osrepos\_repository\_date does not work** on slc5 machines

– The official CERN repositories are always installed

CERN IT Department CH-1211 Geneva 23 **Switzerland www.cern.ch/it**

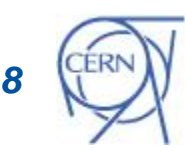

Department

# PES Add additional repositories

- The resource **osrepos::ai121yumrepo**  should be use to add **any** additional yum repositories, this includes **external repositories**
	- Nothing more a wrapper around the standard puppet yumrepo resource

```
osrepos::ai121yumrepo{"rpmforge":
 baseurl => "http://apt.sw.be/redhat/el6/en/x86_64/rpmforge/",
  descr => "RPM forge repository",
 enabled \Rightarrow 1,
 gggcheck \approx 0,
}
```
CERN IT Department CH-1211 Geneva 23 Switzerland **www.cern.ch/it**

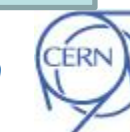

Department

*9*

#### PES Additional repositories - caveats

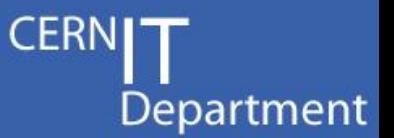

- Using external repositories creates a number of issues:
	- machines without internet access will not be able to use them
	- dependency issues / glitches can arise
	- No control of what is updated and when

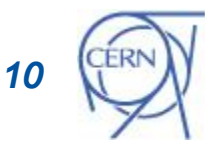

## PES Replicating repositories

- **Whenever extra repositories are needed, they should be replicated to linuxsoft**
	- Don't set up repos yourself, just make sure the RPMs are available somewhere for linuxsoft to pick up
	- Linuxsoft will make sure the repos are both available to all CERN nodes (including technical network and other networks without internet access) and scale properly
	- This is the process used to replicate EPEL
- For custom/private software
	- The source to replicate in linuxsoft may be e.g. an AFS folder
	- Also, some repos are generated by Koji
		- E.g. the AI repo and some others
		- **BUT THIS IS NOT OFFERED AS A BUILD SERVICE**

CERN IT Department CH-1211 Geneva 23 Switzerland **www.cern.ch/it**

*11*

### PES Request a repository replica

- **CERI** Department
- Requests for repo duplication to be done via linux.support line
	- Exact process is yet to be formalized…

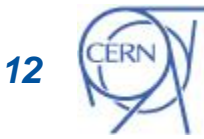

## PES Deploy additional software

- Department
- the ensure attribute of the puppet resource **package**:
	- present or installed

puppet will install the latest version of the package that it finds in the hosts configured software repos when the manifest first runs, but never updates it

– latest

Puppet will install a package if absent and **upgrade the package to newer versions when they become available**  (to be used carefully)

– absent

If present remove the package

- version string
	- If available install a specific package version

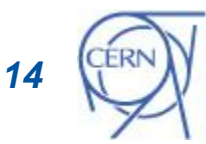

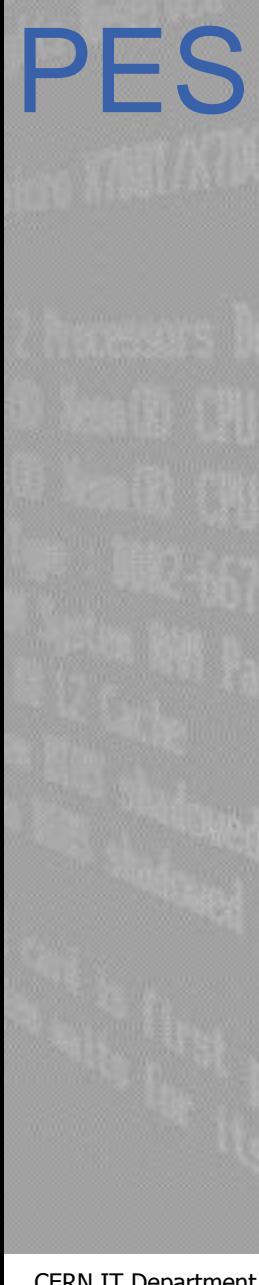

#### PES Software not in a yum repository...

- What if?
	- use puppet to install a RPM package that is not present in a repository

```
package { "emacs-puppet":
    source => 
"http://linuxsoft.cern.ch/rpmforge/redhat/el6/en/x86_64/rpmforge
/RPMS/emacs-puppet-2.7.9-1.el6.rf.noarch.rpm",
    provider => "rpm",
}
```
- Source parameter should point to the file local file (or on a network file system) or a URL
- Problems:
	- dependency issues
		- how to update...

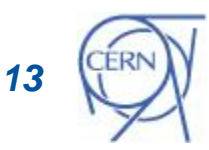

Department

# PES ???????????????????????

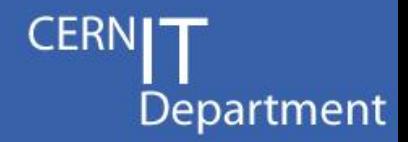

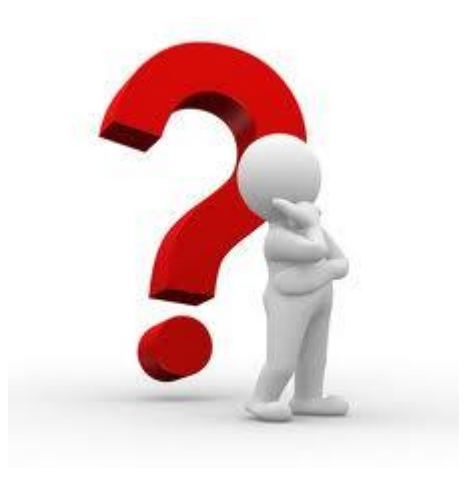

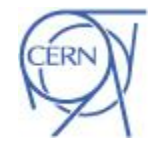